# ABACUS PLANNING PORTAL GUIDE

## Table of Contents

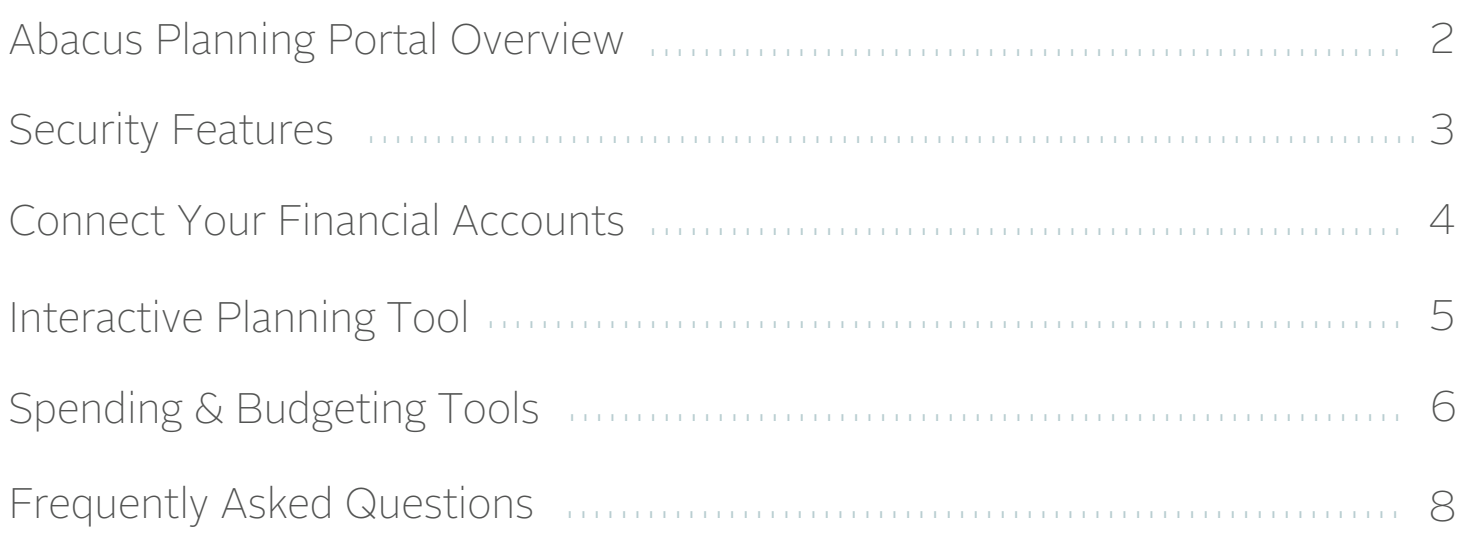

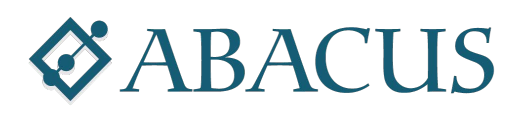

### PLANNING PORTAL GUIDE

## Planning Portal Overview

Manage Your Wealth *and* Your Well-being

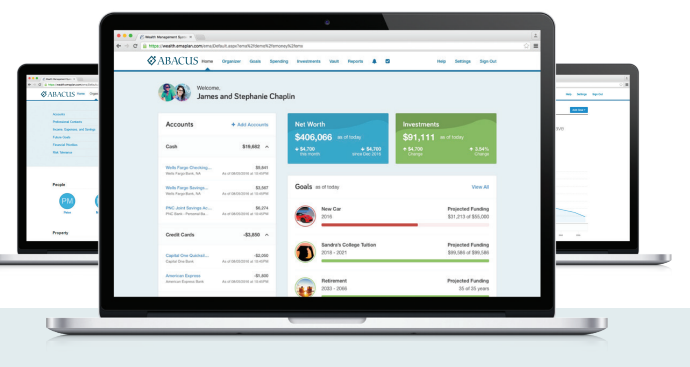

## 8 Benefits in 3 Easy Steps

### SEE THE BIG PICTURE

Connect all your accounts for a complete picture of your financial well-being, updated automatically each day.

#### MOBILE

Your Planning Portal can be accessed on iPhone, Android, and other popular smartphones.

### FINANCIAL SNAPSHOT

Get a breakdown of what you own, what you owe, and how your savings are impacted.

### **SECURITY**

Safely store and access your most critical financial information.

#### INVESTMENTS

With interactive charts and detailed views, monitor all your accounts in one place.

#### GOALS

Define goals, track your progress, and easily prioritize your most important financial objectives.

### BUDGETING TOOLS

See how much you spend, where your money is going, and monitor your savings goals.

### FUTURE EXPENSES

Identify major expenses you expect to incur and we'll help you build a plan to cover anticipated costs.

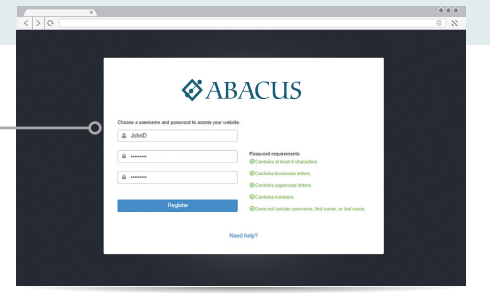

STEP<sub>1</sub>

Click the link sent to your inbox to get started. Then, create your own secure user name and password.

### STEP 2

### Complete the Series of Introductory Questions

Answer a few basic questions to help us understand your current finances and future goals.

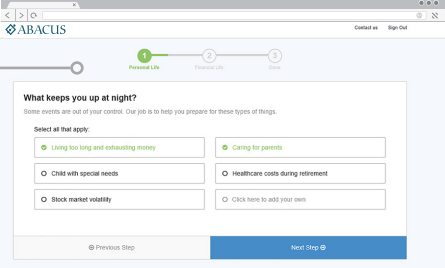

### STEP 3

#### Connect Your Financial Accounts

Register for Your Planning Portal

From your Homepage, click on Organizer, then Accounts to start adding your financial institutions, like bank and credit accounts. *Refer to the Adding Accounts section of this guide for additional details.*

### PLANNING PORTAL GUIDE

## Security Features

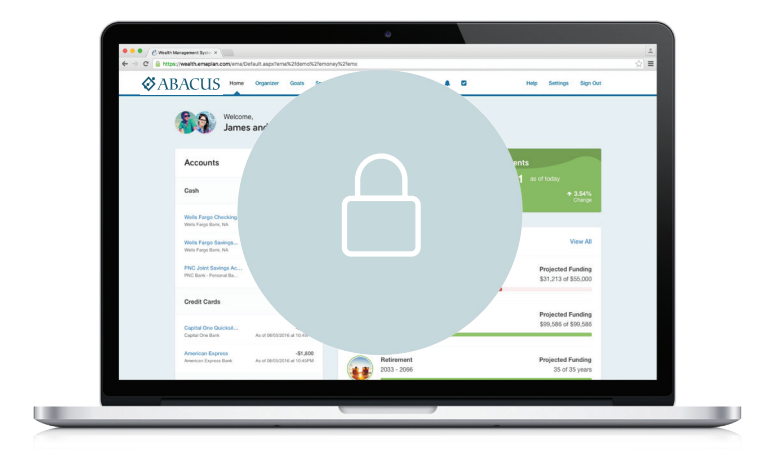

### PASSWORD PROTECTION

You have a unique username and password, ensuring that only you can access your information. Submitting incorrect login credentials three consecutive times will automatically lock your account for 10 minutes. This is to block any manual or programmed hacking attempts.

In most cases, we have no access to your username or password. However, if you decide to provide us with this information, we will never share your username and password over the phone or send it to an email address not pre-registered with your account.

### HIGHEST ENCRYPTION

This system uses a 256-bit Secure Socket Layer to scramble your data, further preventing access to unauthorized users. This is the highest level of encryption currently available today, and twice the standard followed by many financial institutions, including banks.

#### SECURED DATA

All data is housed at secure, geographically separated data centers. Physical security measures at these facilities includes 24/7/365 on-site personnel and closed circuit video surveillance.

These data centers also make use of fire protection, electronic shielding, and database backup procedures to ensure your data is continuously monitored and protected.

Your Abacus Planning Portal employs advanced security features and protocols to keep your data safe, private, and secure at every hour of every day, year round.

Comprehensive security measures include password protection, Secure Socket Layer encryption, firewalls, intrusion detection, audits, inspections, and more.

With each measure in place, you can be confident that your important information is safe and secure.

#### ROUTINE SECURITY TESTING

Your Portal uses third-party security auditors and software, including TraceSecurity, Tenable Security and WhiteHat Security, to identify vulnerabilities within your system and to assist with remediation efforts.

### 2-FACTOR AUTHENTICATION

Your Portal employs 2-Factor Authentication (2FA), a complete fraud detection platform that uses a dynamic risk- and rules-based approach to identify high-risk behaviors and initiate an additional layer of security. With 2FA, you are sent a verification code to your mobile phone, which you are required to input along with your username and password in order to access your Portal. This additional layer of protection safeguards your sensitive financial data and strengthens the security of your account by requiring two methods of verifying your identity.

#### NON-TRANSACTIONAL

Unlike online banking, trading or shopping websites, your money cannot be moved, withdrawn or accessed on this system.

### PLANNING PORTAL GUIDE

## Connect Your Financial Accounts

### See the Big Picture

See a complete picture of your financial well-being updated automatically, every day. Get started by connecting your checking and retirement accounts.

### TO ADD A CONNECTION, FOLLOW THE STEPS BELOW:

- Log into your Abacus Planning Portal
- Click *Add Account*
- Select *I have an online login to this account*
- Type the name of the institution into the search bar
- Choose the connection from the list
- Enter your username and password

### Your Investment Portal: Connecting with Orion

In addition to your Planning Portal, you also have an Abacus Investment Portal hosted by Orion where you can view all of your Abacus investments at any time. To complete your financial picture, connect your Orion account in 2 simple steps and track your Abacus investments and performance over time.

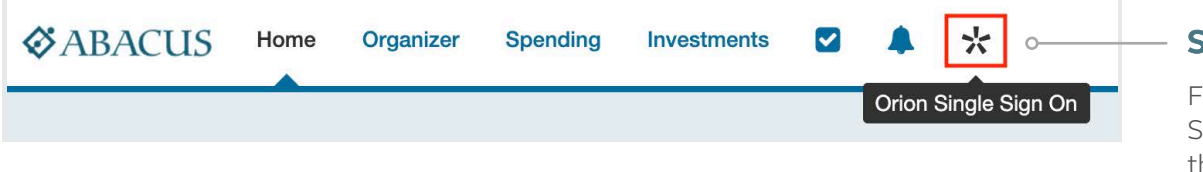

### STEP 1

ind the Orion Single Sign On option located in he menu of your Portal.

**STEP 2** Enter your Orion credentials to connect your account.

### Having trouble with a connection?

Connections may break occasionally. If you run into a Connections error, try these steps or contact your advisor for help.

Click on *Find New* to begin. This starts a new session at your financial institution, ensuring you are troubleshooting the most recent error that may be affecting your connection.

Re-enter log-in credentials. Some financial institutions set passwords to expire after a certain length of time. If this happens, you'll need to update your password at your financial institution and then update the connection on your Abacus Planning Portal.

One-time access code. Some financial institutions require a secure access code before connecting to your Abacus Planning Portal, which will be sent from your bank via email, text, or phone call. If you see this error, be sure to log in at the institution's website directly before requesting the access code be sent.

Do not delete the account. Deleting the connection will remove any accounts, transaction history, and tickets that are currently open. This can affect your spending and budgets and delay our ability to resolve the issue.

### PLANNING PORTAL GUIDE

## Interactive Planning Tool

### Visualize the impact of every recommendation.

With interactive planning technology, we won't tell you how your decisions will affect your financial future, we'll show you.

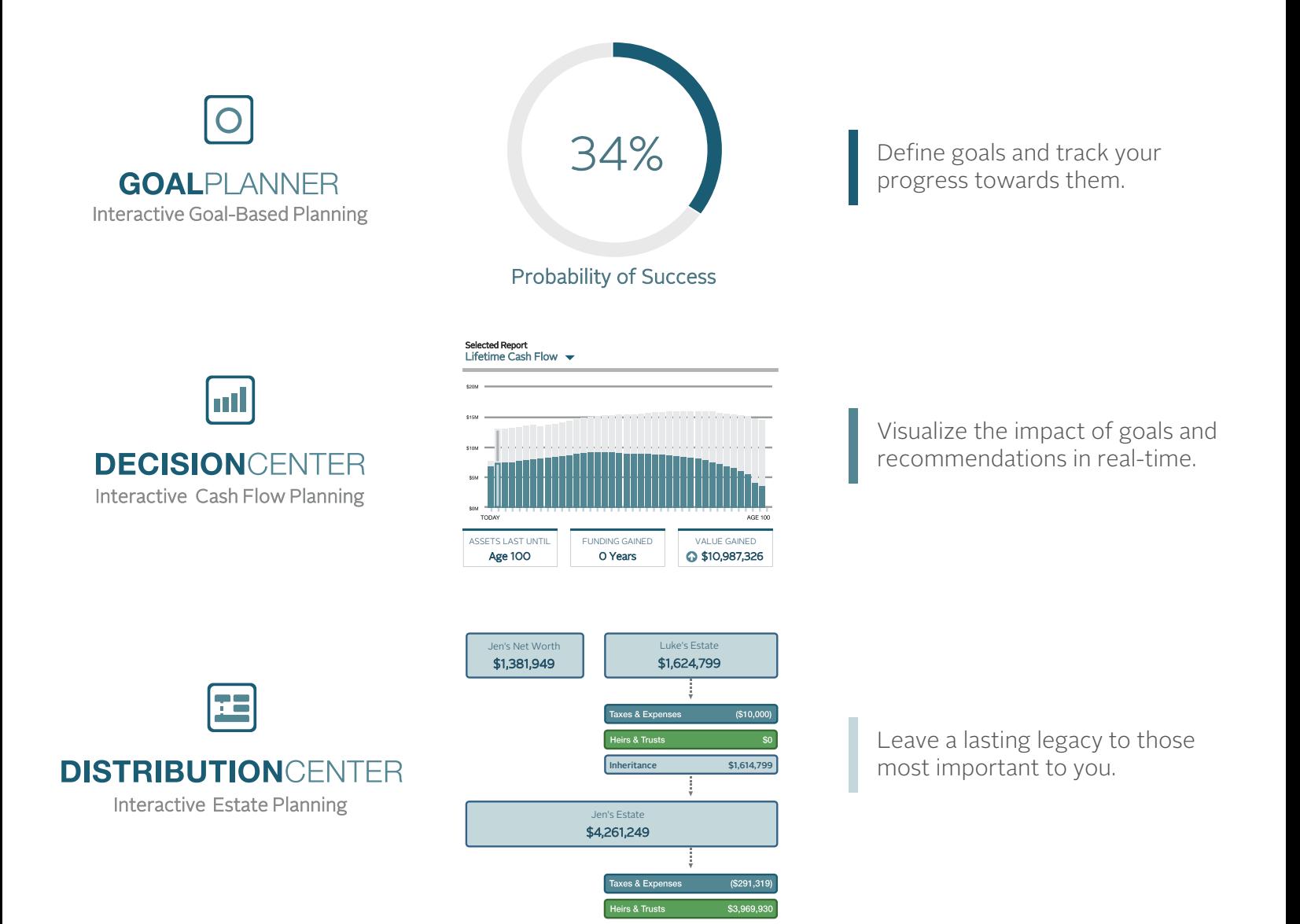

Find real-time answers to your questions – both in person and online. After all, it's your financial plan – that's why we build it together.

### PLANNING PORTAL GUIDE

## Spending & Budgeting Tools

Build out monthly spending budgets while also tracking spending habits on your connected transactional accounts.

To analyze spending and budgeting, you must first connect your accounts. *Refer to the Adding Accounts section of this guide for additional details.*

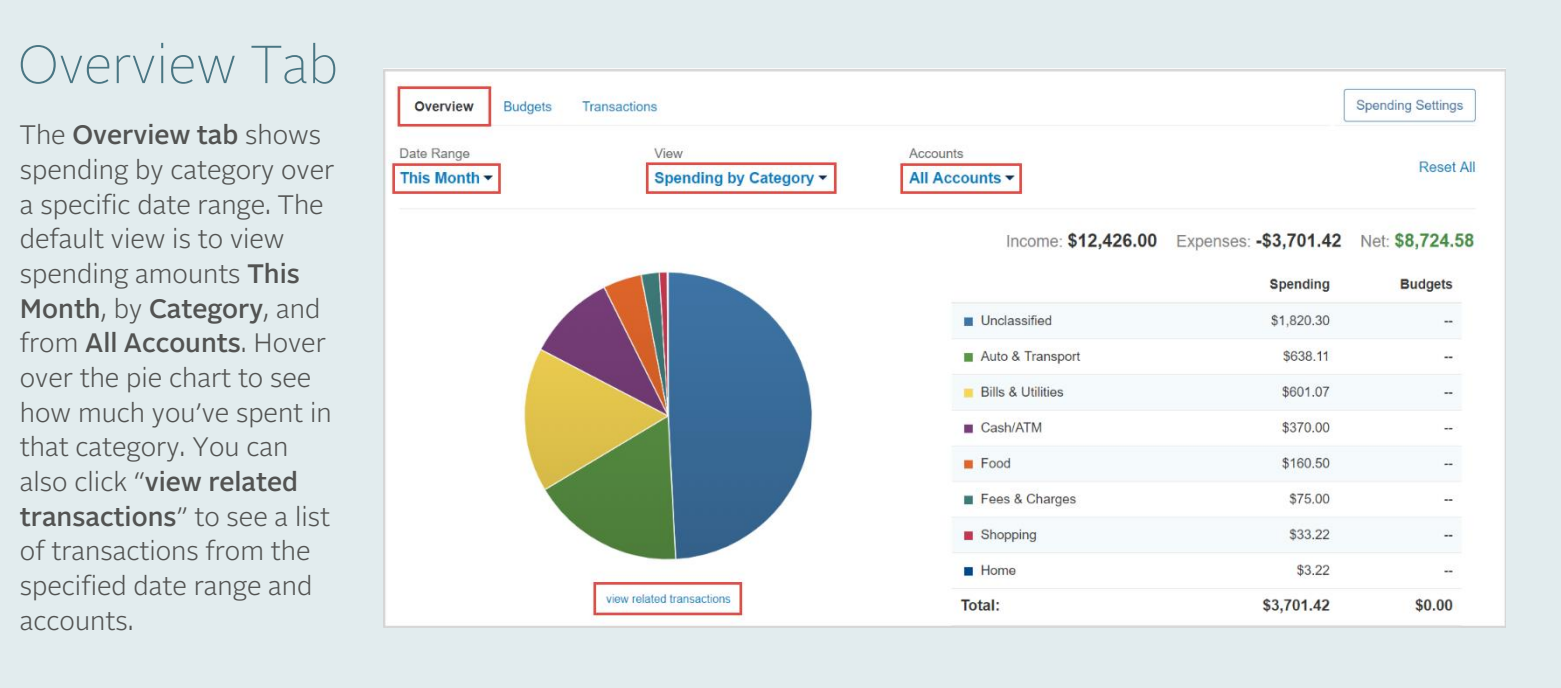

### Budgets Tab

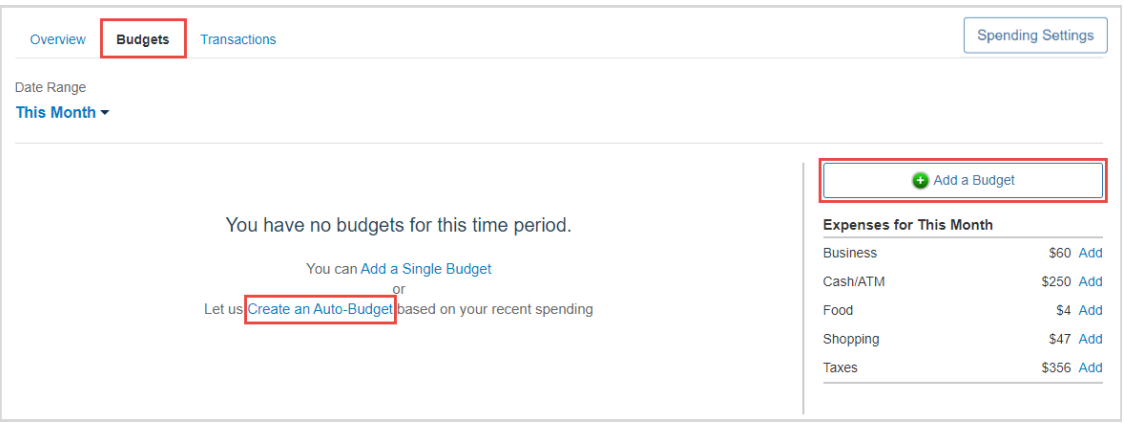

The **Budgets tab** allows you to create budgets to help manage your expenses. You can either add budget items one at a time by category, or you can select Create an Auto-**Budget** to view a budget created automatically based on your average spending from the past six months.

Please Note: By default, your advisor will be unable to see your spending information. To change this setting, modify your privacy permissions located in settings.

## **EXABACUS**

### PLANNING PORTAL GUIDE

## Spending & Budgeting Tools

### Transactions Tab

The Transactions tab displays all bank transactions from your online accounts.

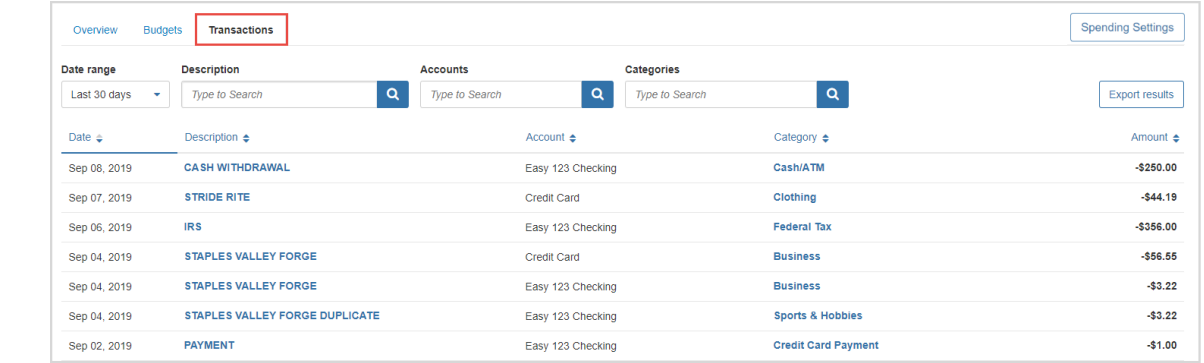

To make changes to the Description or Category provided for the transaction, click the **transaction's row** and type a new description and/or select a new category from the drop-down by clicking on the existing Category.

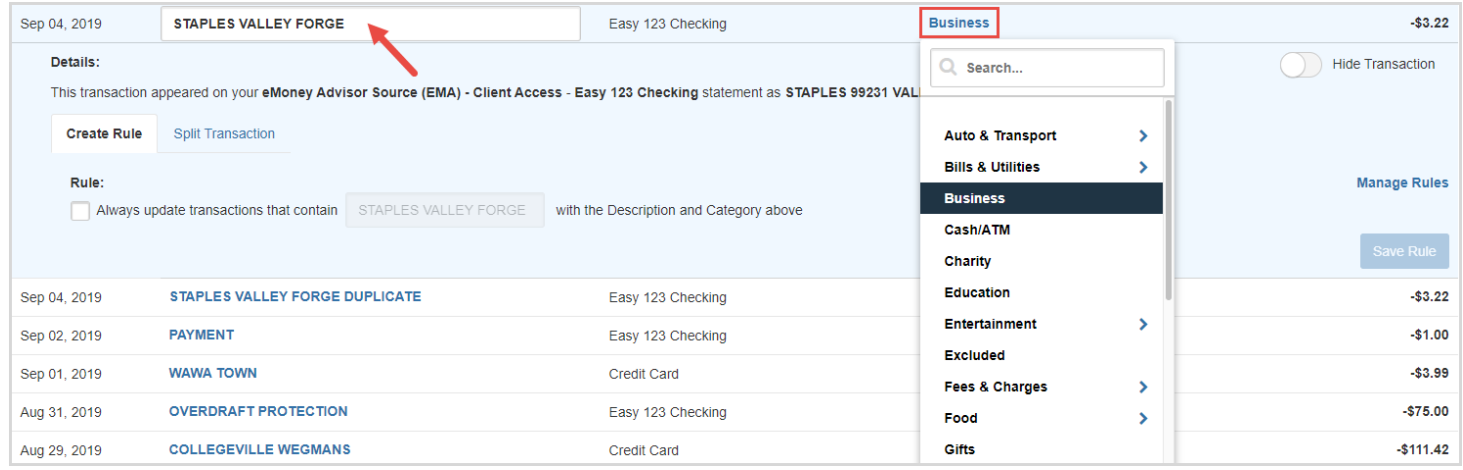

If you want to apply your edits to all similar transactions, you can create a Rule. First, make the edits to the Description and Category of a transaction, then click the transaction's row and check the box under Rule and click Save Rule.

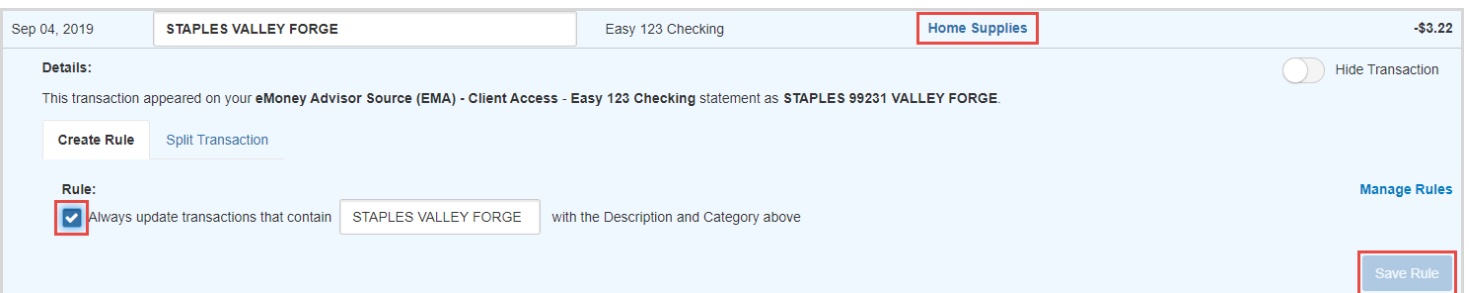

PLANNING PORTAL GUIDE

## FAQs

### Getting Started

### CAN THE PORTAL NOTIFY ME OF MAJOR CHANGES TO MY FINANCIAL ACCOUNTS?

Yes – your Abacus Planning Portal can alert you via web and email of large deposits, withdrawals, low balances, fees and more. Customize your Alerts by going to *Settings– Alerts.* 

### HOW DO I SET UP THE MOBILE PORTAL?

After you register for your Portal, you will be sent a confirmation email with your username and a link to access the Portal via your mobile device. Open this email on your mobile device and click on the link. Then click the *Add to Home Screen* button, or create a mobile bookmark for quick access.

#### HOW DO I CHANGE MY PASSWORD OR SECURITY QUESTIONS?

Forgotten passwords can be changed by clicking *Forgot Your Password?* on your login screen. If you'd like to change your password or security questions, select *Settings– Security .*

### WHAT ARE TASKS?

Tasks are an easy way for your advisor to let you know that something requires your attention in your Portal. Tasks work like an online to-do list. Your advisor can assign you a task and you can instantly notify your advisor once you've completed the request.

#### WHAT CAN BE UPDATED IN MY SETTINGS?

In the *Settings* tab located on the top right of your Portal, you can make changes to your Alerts, Security, and Privacy settings.

#### HOW SECURE IS MY FINANCIAL DATA INTHIS PORTAL?

Your Portal employs advanced security features and protocols to keep your data safe, private, and secure at every hour of every day. Our comprehensive security measures include password protection, Secure Socket Layer encryption, firewalls, intrusion detection, audits, inspections, and more. For more information, click *Security* in the footer of your Portal.

#### HOW CAN I JOIN A SCREEN SHARING SESSION?

To collaborate with your advisor in real time, click the *Screen Sharing* link at the bottom right footer and provide your advisor with the session code. If your advisor initiated the session, simply enter the code provided.

### The Organizer

#### HOW DO I ADD MY BANK ACCOUNTS, CREDIT CARDS, AND OTHER FINANCIAL ACCOUNTS TO THIS SYSTEM?

To add your financial accounts, or *"Connections,"* follow the steps below:

- On your Portal homepage, click *+Add Account* next to *Accounts*
- If you have an online login, select *I have an online login to this account*
- Enter the name of your financial institution into the text box and click *Search*
- Select the account from the search results and follow the steps to connect

#### HOW CAN I ADD A PICTURE TO THE PEOPLE AND THINGS IN MY ORGANIZER?

From the *Organizer*, simply click on the person or thing for which you want to add a picture, and you'll be prompted to upload an image.

### PLANNING PORTAL GUIDE

## FAQs

### Spending & Budgeting

#### CAN MY PORTAL CREATE A BUDGET AUTOMATICALLY BASED ON MY SPENDING HABITS?

Yes, you have the option to create your own budget manually or to create an auto-budget using the last 6 months of spending data.

#### CAN I CHANGE A TRANSACTION THAT IS CLASSIFIED INCORRECTLY?

Our system automatically assigns spending categories to your transactions. If the system has misinterpreted your purchase, you can change the category it's assigned to by navigating to the *Transactions* tab under *Spending*.

Click on the transaction and use the drop down menu to adjust the category.

To change all instances of this transaction type moving forward, create a rule by clicking on the *Details* tab underneath the selected transaction. This allows you to rename and reclassify all matching transactions automatically.

### CAN MY ADVISOR SEE MY ACCOUNT ACTIVITY?

You have the option of providing your advisor with no spending data, category-only data, or the full view of all data. You can control the privacy of your Portal under *Settings – Privacy – Spending Permissions.*

### Investments

#### WHAT TYPE OF INVESTMENT INFORMATION CAN I SEE ON MY PORTAL?

Your Portal provides a summary of your entire portfolio as well as a more detailed look into your individual accounts. Account details include individual holdings, value, asset types, net change in value over time, and transaction history.

### CAN I CHANGE MY ASSET ALLOCATION OR CONTRIBUTIONS?

No, for your security, your Portal is non-transactional. Unlike online banking, trading or shopping websites, your money cannot be moved, withdrawn or accessed on our system.

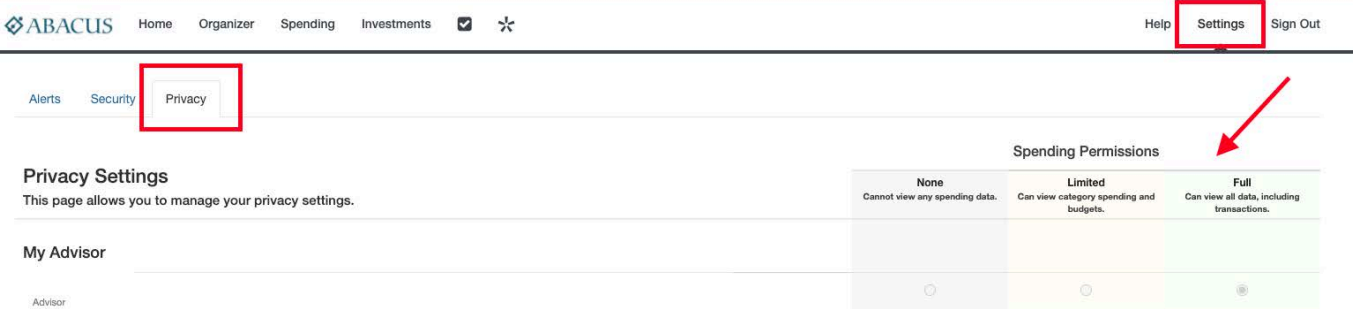